RX600 シリーズ RX62G CPU ボード

# **AP-RX62G-0A**

# Hardware Manual

4 版

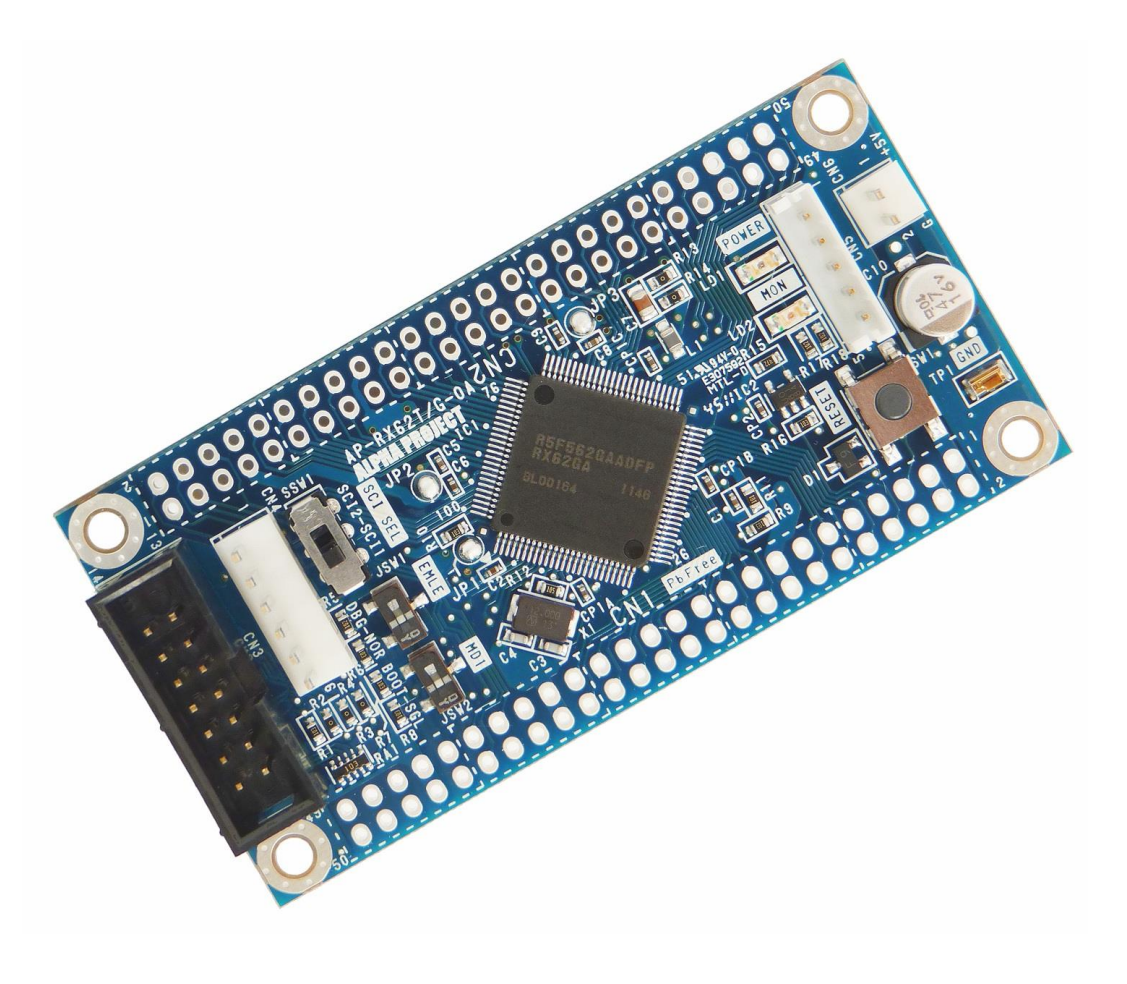

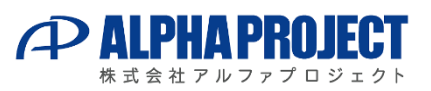

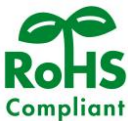

## **ご使用になる前に** I

このたびは AP-RX62G-0A をお買い上げいただき誠にありがとうございます。 本製品をお役立て頂くために、このマニュアルを十分お読みいただき、正しくお使いください。 今後共、弊社製品をご愛顧賜りますよう宜しくお願いいたします。

## **梱包内容**

本製品は、下記の品より構成されております。梱包内容をご確認のうえ、万が一、不足しているものがあれば お買い上げの販売店までご連絡ください。

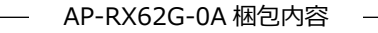

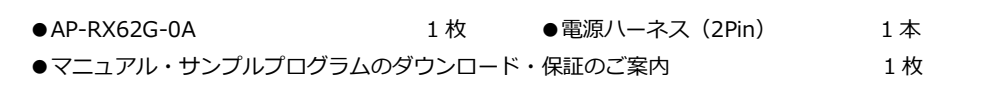

■本製品の内容及び仕様は予告なしに変更されることがありますのでご了承ください。

## **取り扱い上の注意**

●本製品には、民生用の一般電子部品が使用されており、一般的な民生用途の電子機器への使用を意図して 設計されています。宇宙、航空、医療、原子力、運輸、交通、各種安全装置などで人命、事故に関わる 用途および多大な物的損害を発生させる恐れのある用途でのご使用はご遠慮ください。

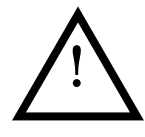

- ●水中、高湿度、油の多い環境でのご使用はご遠慮ください。
- ●腐食性ガス、可燃性ガス等の環境中でのご使用はご遠慮ください。
- ●基板の表面が水に濡れていたり、金属に接触した状態で電源を投入しないでください。

●極端な高温下や低温下、または振動の激しい環境での使用はご遠慮ください。

- ●定格を越える電源を加えないでください。
- ■ノイズの多い環境での動作は保証しかねますのでご了承ください。
- ■連続的な振動(車載等)や衝撃が発生する環境下でのご使用は、製品寿命を縮め、故障が発生しやすくなりますのでご注意ください。
- ■発煙や発火、異常な発熱があった場合には、すぐに電源を切ってください。
- ■本製品を什様範囲を越える条件において使用した場合、故障の原因となりますので、ご注意ください。
- ■本書に記載される製品および技術のうち、「外国為替および外国貿易法」に定める規制貨物等(技術)に該当するものを輸出 または国外に持ち出す場合には同法に基づく輸出許可が必要です。
- ■本製品マニュアル、回路図の著作権は株式会社アルファプロジェクトが保有しております。これらを無断で転用、掲載、 譲渡、配布することは禁止します。

## **保証**

#### 本製品の保証は、初期不良交換のみとなります。 万一初期不良品であった場合、商品到着後 30 日以内に弊社までご連絡ください。不良品と引き換えに 交換品をお届けいたします。

- ■保証期間内において、本マニュアル等に記載の注意事項に従い正常な使用状態で故障した場合、保証対象といたします。
- ■製品保証の内外を問わず、製品を運用した結果による、直接的および間接的損害については、弊社は一切補償いたしません。
- ■保証対象は、製品本体とします。ソフトウェア・マニュアル・消耗品・梱包箱は保証対象外とさせていただきます。
- ■本保証は日本国内においてのみ有効です。海外からのご依頼は受付しておりません。
- ■製品保証規定の詳細につきましては、ホームページをご覧ください。

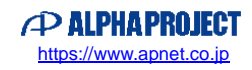

## **参考URL**

下記の URL に本製品に関連するデバイスおよび規格の情報が掲載されておりますので、参考にしてください。

■ルネサス エレクトロニクス株式会社 <https://www.renesas.com/jp/ja>

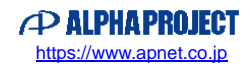

目次

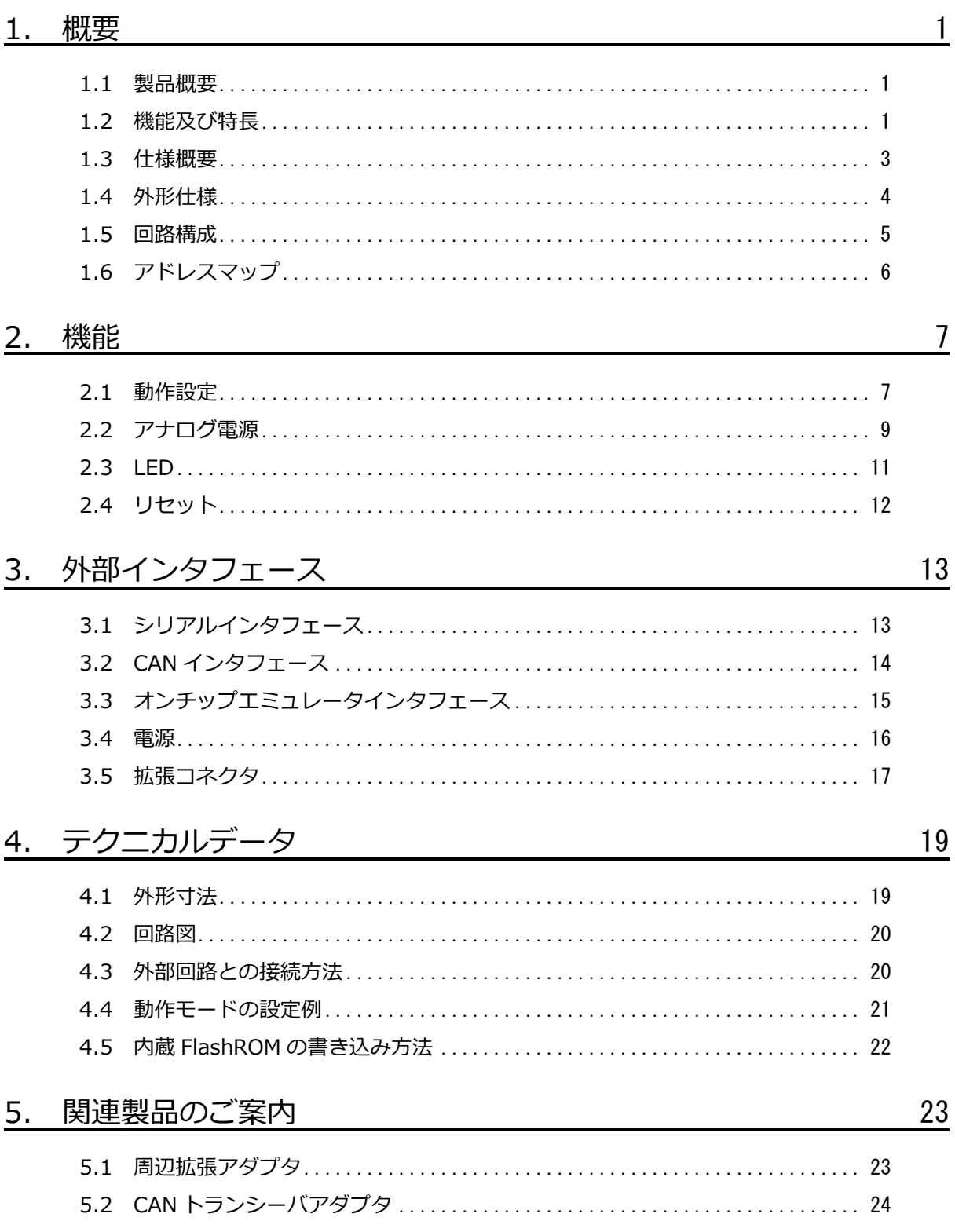

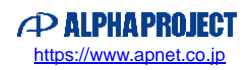

*Alpha Board Series* AP-RX62G-0A

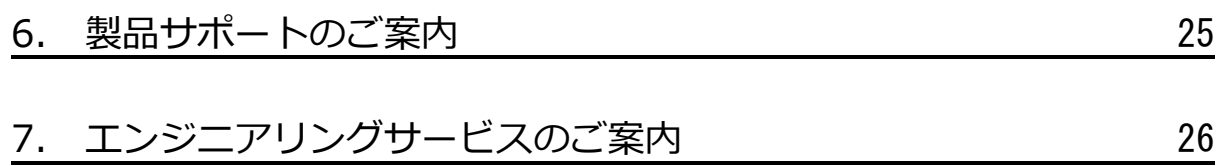

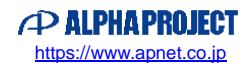

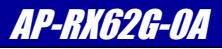

## <span id="page-5-0"></span>1. 概要

#### <span id="page-5-1"></span>1.1 製品概要

AP-RX62G-0A は、RX CPU をコアとした高速・高性能プロセッサ「RX62G(ルネサス エレクトロニクス製)」を搭載した汎用 CPU ボードです。本ボードは外部接続コネクタへ外部拡張に必要な信号を引き出してありますので、各種試作用途及び小ロッ トの製品への適用など、幅広い対応が可能です。

## <span id="page-5-2"></span>1.2 機能及び特長

■ RX CPU コア「RX62G(R5F562GAADFP)」を搭載

<RX62G 概要> 32bit RX CPU 最小命令実行時間 1 命令 1 クロック 32bit 乗算器 32bit × 32bit → 64bit 除算器 32bit ÷ 32bit → 32bit 32bit 単精度浮動小数点演算器内蔵 FlashROM(プログラム格納用) 256KByte FlashROM(データ格納用) 32KByte 内蔵 RAM 16KByte マルチファンクションタイマパルスユニット 3 16bit 8 チャネル PWM タイマ 16bit 4 チャネル 高分解能 PWM 出力(最大 312.5psec) コンペアマッチタイマ 16bit 4 チャネル (2 チャネル × 2 ユニット) ウォッチドッグタイマ 8bit 1 チャネル 独立ウォッチドッグタイマ 14bit 1 チャネル シリアルコミュニケーションインタフェース 3 チャネル I <sup>2</sup>C バスインタフェース 1 チャネル CAN モジュール 1 チャネル シリアルペリフェラルインタフェース 1 ユニット LIN モジュール 1 チャネル 12bit A/D コンバータ 8 チャネル (4 チャネル × 2 ユニット) 10bit A/D コンバータ 12 チャネル CRC 演算器 I/O ポート 76 本(兼用端子を含む) 最高動作周波数 100MHz

※機能詳細は RX62G グループ ユーザーズマニュアル ハードウェア編をご参照ください。

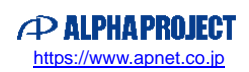

#### ■ 大容量メモリを搭載

本製品に採用したRX62Gは、FlashROM(プログラム格納用) 256KByte、FlashROM(データ格納用) 32KByte、RAM 16KByteを内蔵しています。内蔵FlashROMは、ICLK 1サイクルの高速読み出しが可能ですので、RX62Gの性能を最大限 に引き出せます。

- 周辺拡張アダプタで機能追加 シリアルインタフェースコネクタに周辺拡張アダプタ(詳細は「5.関連商品のご案内」を参照)を接続することで、RS232、 USB、SDカードリーダライタ、無線LANなどの機能を容易に追加することができます。
- CAN通信用コネクタを装備 CAN I/Fコネクタを装備しておりますので、外付けにCANアダプタ(PC-CAN-01 別売)などを接続することで、簡単にCAN システムを構築することができます。
- オンチップエミュレータインターフェースコネクタを装備 14Pinのオンチップエミュレータインタフェースコネクタを装備しておりますので、E1エミュレータ、E2エミュレータLite 等のオンチップデバッギングエミュレータを接続してデバッグをすることができます。
- 外部拡張が容易 外部接続用コネクタ(50Pin×2 未実装)へ拡張に必要な信号線を引き出してありますので、I/O等の接続が容易です。
- 回路図を全て公開 回路図は全て公開されていますので、回路動作の確認やデバッグにお役立ていただけます。 また、教育や研修用途にも最適です。

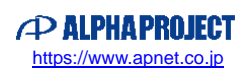

*Alpha Board Series* AP-RX62G-0A

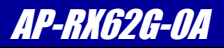

## <span id="page-7-0"></span>1.3 仕様概要

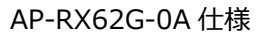

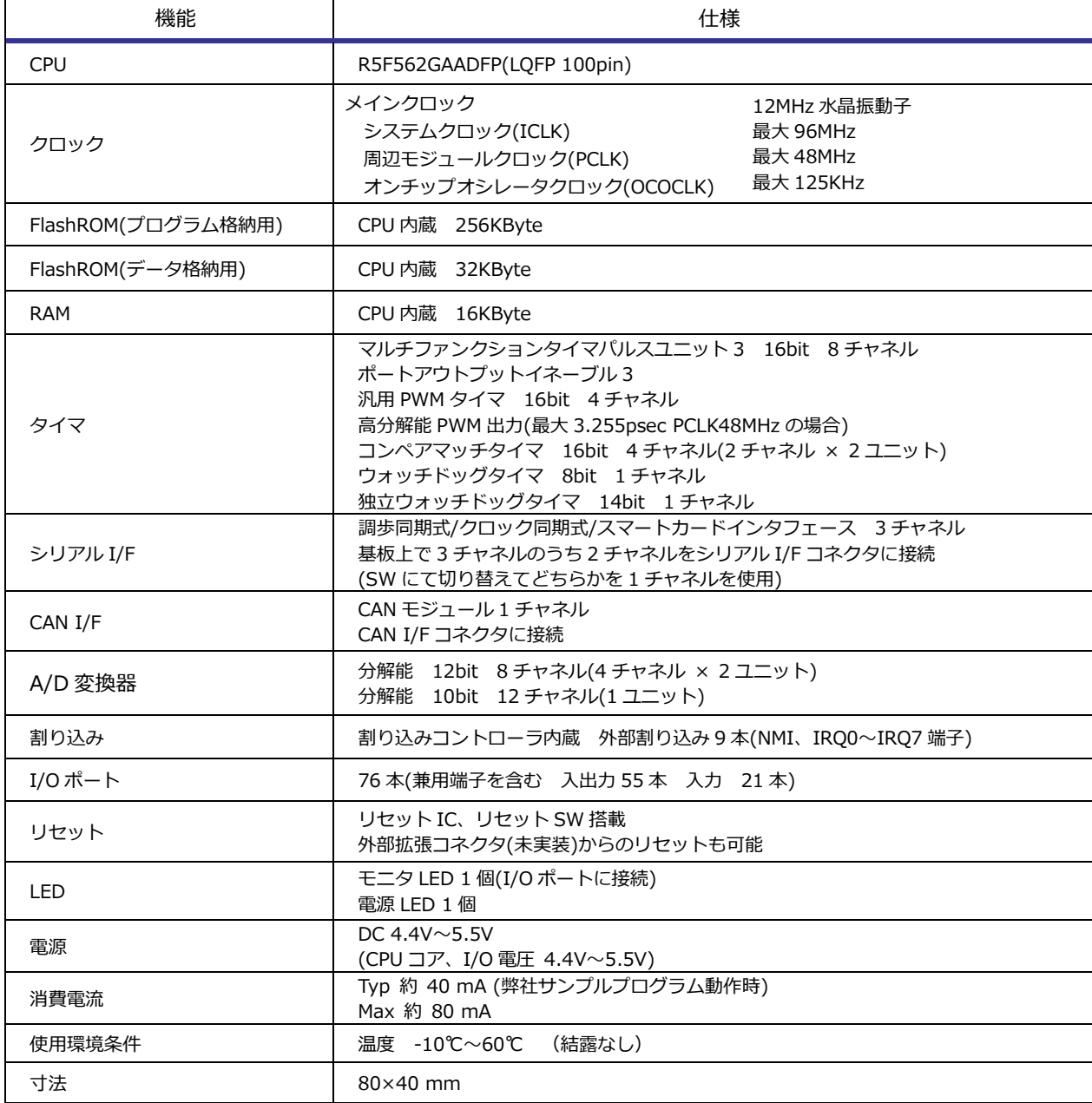

**Table 1.3-1 仕様概要**

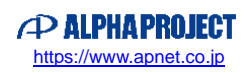

## <span id="page-8-0"></span>1.4 外形仕様

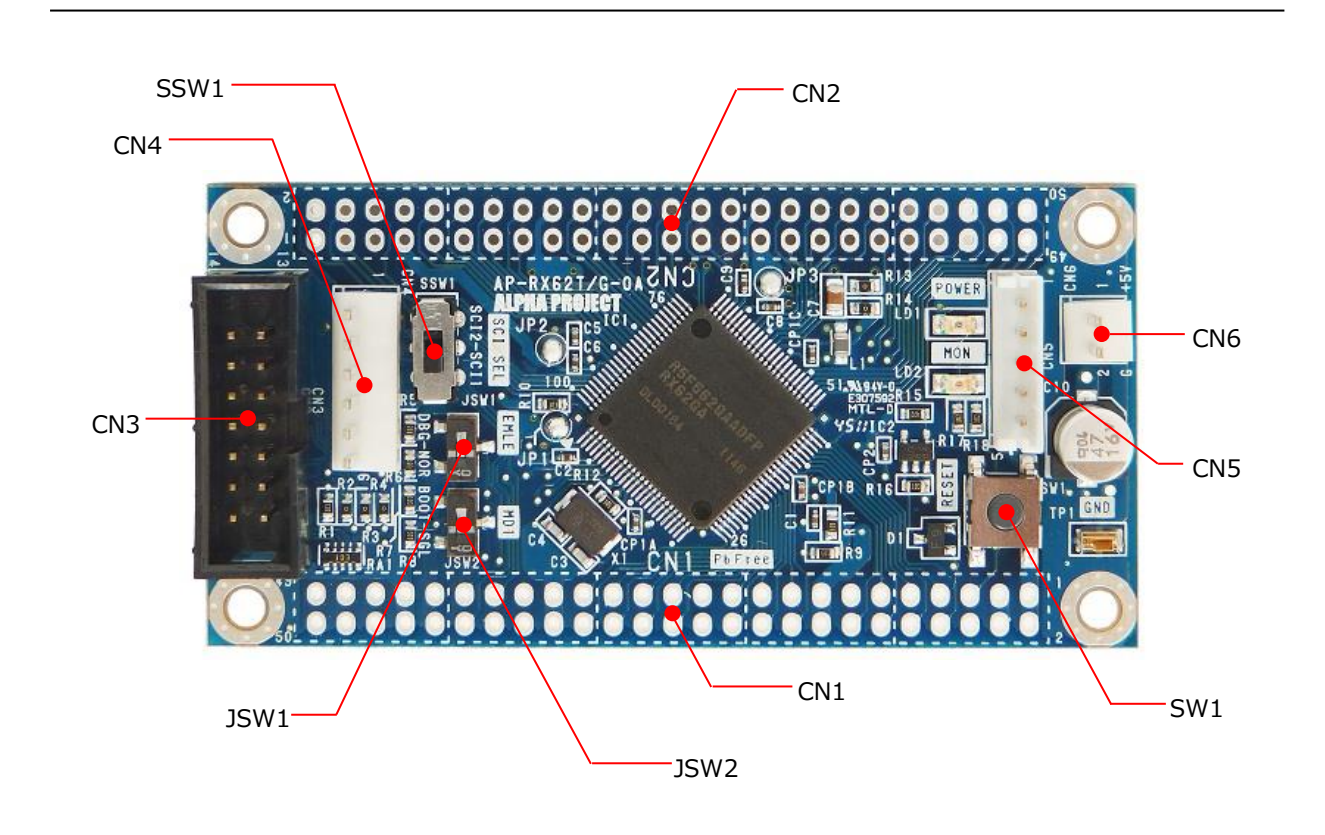

**Fig 1.4-1 外形図**

| コネクタ番号          | コネクタ型番/メーカー             | 用途                     | 備考  |
|-----------------|-------------------------|------------------------|-----|
| CN <sub>1</sub> | HIF3H-50PB-2.54DSA/ヒロセ  | I/0 拡張コネクタ             | 未実装 |
| CN <sub>2</sub> | HIF3H-50PB-2.54DSA/ヒロセ  | I/0 拡張コネクタ             | 未実装 |
| CN <sub>3</sub> | XG4C-1431/OMRON(または相当品) | オンチップエミュレータインタフェースコネクタ |     |
| CN <sub>4</sub> | B6P-SHF-1AA/日圧          | シリアル通信コネクタ             |     |
| CN <sub>5</sub> | B5B-EH/日圧               | CAN 通信コネクタ             |     |
| CN <sub>6</sub> | B2P-SHF-1AA/日圧          | 電源コネクタ                 |     |

**Table 1.4-1 コネクタ一覧**

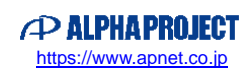

## <span id="page-9-0"></span>1.5 回路構成

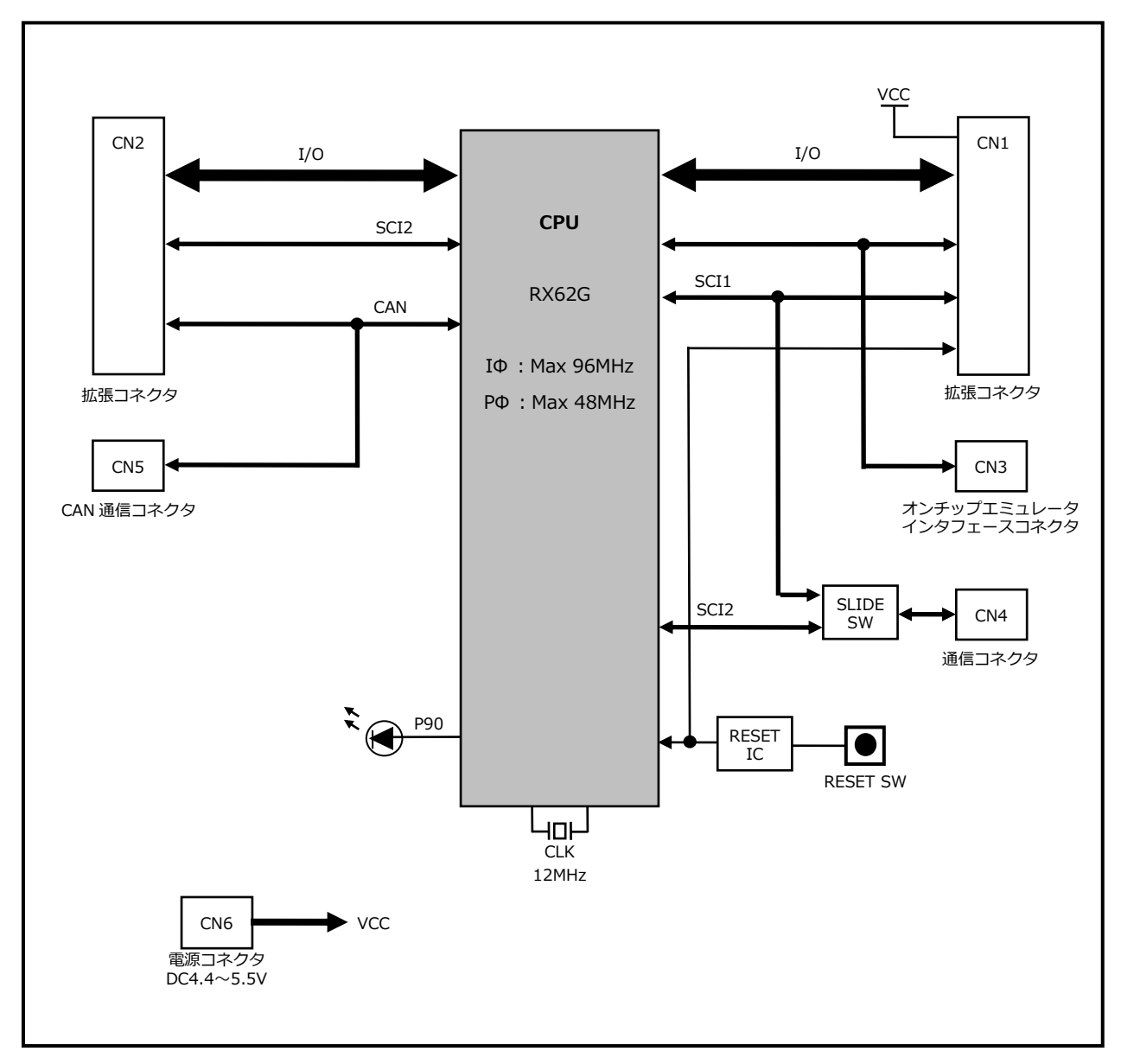

**Fig 1.5-1 AP-RX62G-0A 構成ブロック図**

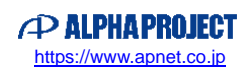

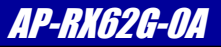

## <span id="page-10-0"></span>1.6 アドレスマップ

| アドレス(P0)                   | 領域                    |
|----------------------------|-----------------------|
| Н,<br>00000000             | 内蔵 RAM                |
| 00003FFF<br>H,             | 16KByte               |
| H'<br>00004000             | 予約                    |
| H'<br>0007FFFF             |                       |
| H'<br>00080000             | 周辺 I/O                |
| H,<br>0009FFFF             |                       |
| H'<br>00100000             | 内蔵 FlashROM(データ格納用)   |
| H,<br>00107FFF             | 32KByte               |
| H'<br>00108000             | 予約                    |
| H'<br>007F7FFF             |                       |
| H'<br>007F8000             | <b>FCU RAM</b>        |
| H,<br>007F9FFF             |                       |
| H'<br>007FA000             | 予約                    |
| H'<br>007FBFFF<br>Н'       |                       |
| 007FC000<br>H,<br>007FC4FF | 周辺 I/0                |
| H'<br>007FC500             | 予約                    |
| H'<br>007FCBFF             |                       |
| H'<br>007FFC00             | 周辺 I/O                |
| H,<br>007FFFFF             |                       |
| H'<br>00800000             | 予約                    |
| <b>OOFBFFFF</b><br>H'      |                       |
| н'<br>00FC0000             | 内蔵 FlashROM(プログラム格納用) |
| H,<br>00FFFFFFF            | (書き換え専用)              |
| H'<br>01000000             | 予約                    |
| H'<br><b>FEFFDFFF</b>      |                       |
| H'<br>FEFFE000             | 内蔵 FlashROM(FCU ファーム) |
| H,<br><b>FEFFFFFF</b>      | (読み出し専用)              |
| H'<br>FF000000             | 予約                    |
| H'<br><b>FFFBFFFF</b>      |                       |
| H,<br><b>FFFC0000</b>      | 内蔵 FlashROM(プログラム格納用) |
| H,<br><b>FFFFFFFFF</b>     | 256KByte(読み出し専用)      |

**Fig 1.6-1 アドレスマップ**

\* 予約エリアについて

予約エリアはアクセスしないでください。アクセスした場合の動作は保証致しません。

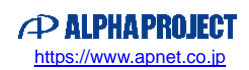

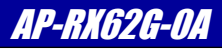

# <span id="page-11-0"></span>2. 機能

### <span id="page-11-1"></span>2.1 動作設定

### 2.1.1 動作モードの設定

RX62G には、「ブートモード」および「シングルチップモード」の 2 つの動作モードがあり、MD 端子とシステムコントロ ールレジスタ 0 で設定します。MD 端子は JSW2 で設定します。 (動作モードの詳細は RX62G グループ ユーザーズマニュアル ハードウェア編を参照してください)

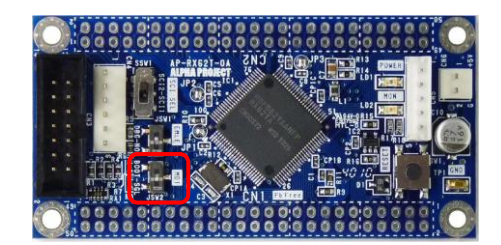

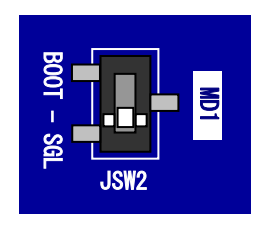

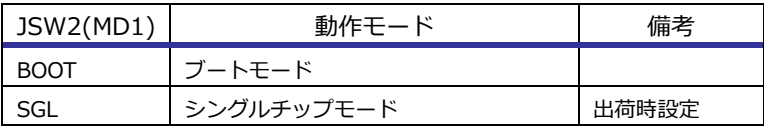

**Fig 2.1-1 動作モードの設定**

### 2.1.2 オンチップエミュレータの設定

RX62G はオンチップエミュレータ機能を内蔵しており、オンチップデバッギングシステム(E1/E2/E20 エミュレータ)を接 続することができます。オンチップエミュレータ機能を使用する場合は、JSW1 で EMLE 端子を設定します。

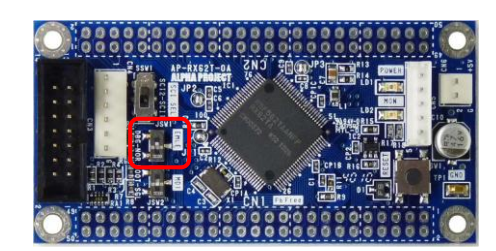

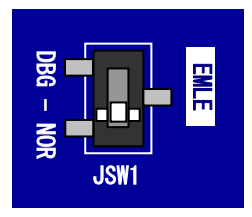

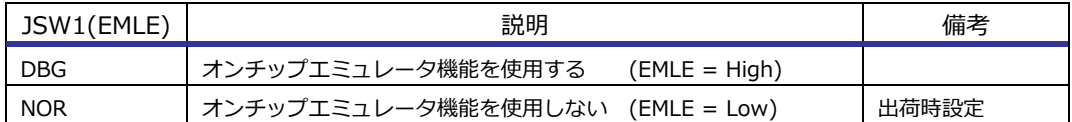

#### **Fig 2.1-2 オンチップエミュレータの設定**

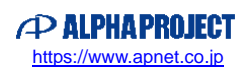

### 2.1.3 エンディアンの設定

AP-RX62G-0A では、RX62G のエンディアンの設定を JP1 で行います。

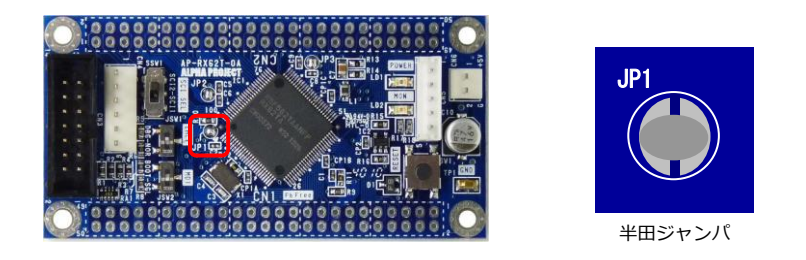

| JP1(MDE) | 説明        | 備老    |
|----------|-----------|-------|
| 短絡       | リトルエンディアン | 出荷時設定 |
| 未短絡      | ビッグエンディアン |       |

**Fig 2.1-3 エンディアンの設定**

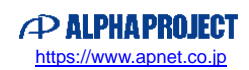

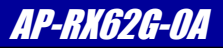

## <span id="page-13-0"></span>2.2 アナログ電源

#### 2.2.1 12bit A/D コンバータの基準電圧の設定

AP-RX62G-0A の 12bit A/D コンバータの電源回路は以下のように接続されています。12bit A/D コンバータの基準電源 VREFH0 を外部から供給する場合には、JP2 を未短絡に設定してください。

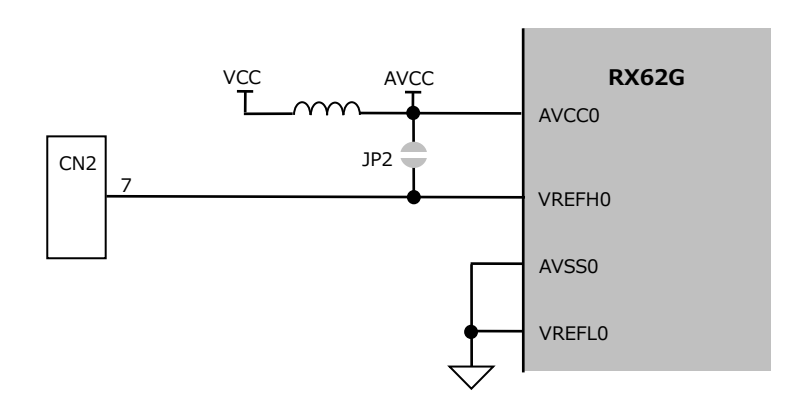

**Fig 2.2-1 12bit A/D コンバータのアナログ電源回路**

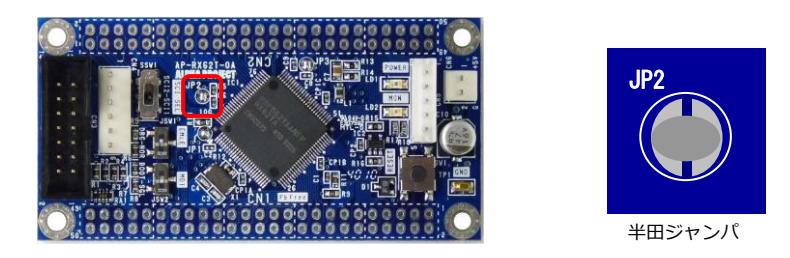

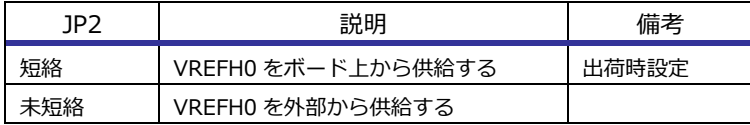

**Fig 2.2-2 12bit A/D コンバータの基準電圧の設定**

\* 外部から基準電圧 VREFH0 を供給する場合の注意事項

外部から基準電圧 VREFH0 を供給する場合、4.0V ≦ VREFH0 ≦ AVCC としてください。

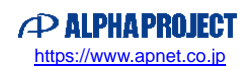

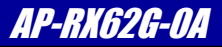

### 2.2.2 10bit A/D コンバータの基準電圧の設定

AP-RX62G-0A の 10bit A/D コンバータの電源回路は以下のように接続されています。10bit A/D コンバータの基準電源 VREF を外部から供給する場合には、JP3 を未短絡に設定してください。

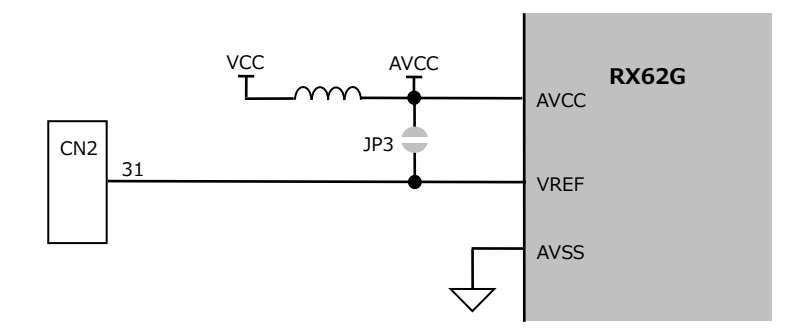

**Fig 2.2-3 10bit A/D コンバータのアナログ電源回路**

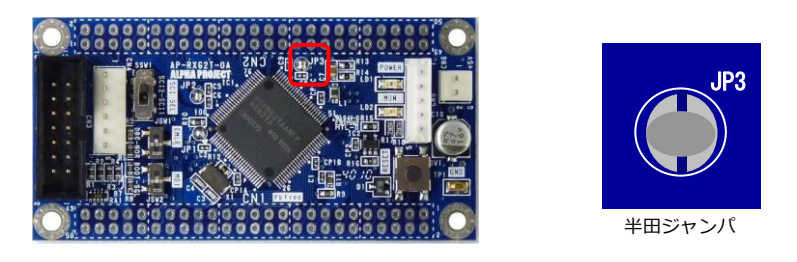

| רפו | 説明               | 備老    |
|-----|------------------|-------|
| 短絡  | VREF をボード上から供給する | 出荷時設定 |
|     | VREF を外部から供給する   |       |

**Fig 2.2-4 10bit A/D コンバータの基準電圧の設定**

#### \* 外部から基準電圧 VREF を供給する場合の注意事項

外部から基準電圧 VREF を供給する場合、4.0V ≦ VREF ≦ AVCC としてください。

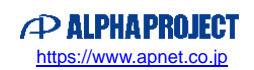

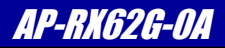

## <span id="page-15-0"></span>2.3 LED

AP-RX62G-0A には、簡易テスト用にモニタ LED(緑)が 1 つ、電源 LED(赤)が 1 つ実装されています。

### 2.3.1 モニタ LED

AP-RX62G-0A に搭載されているモニタ LED は I/O ポートで制御することができます。以下にモニタ LED の回路構成を示 します。

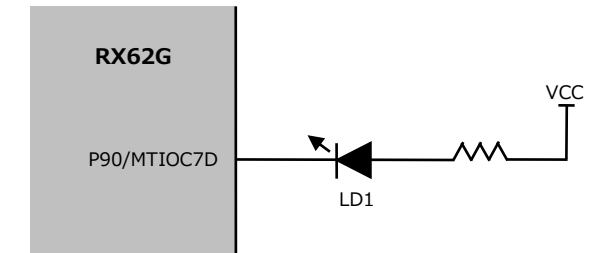

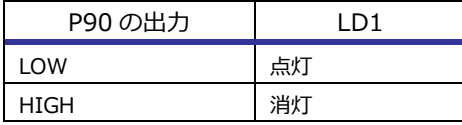

#### **Fig 2.3-1 モニタ LED 回路構成**

#### 2.3.2 電源 LED

AP-RX62G-0A に搭載されている電源 LED は、電源を投入すると自動的に点灯します。電源 LED は CPU から制御すること はできません。

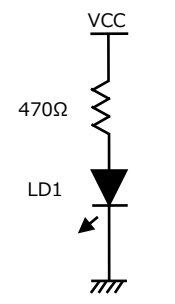

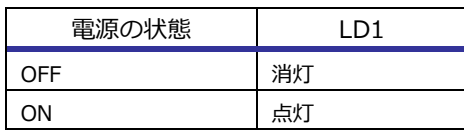

#### **Fig 2.3-2 電源 LED 回路構成**

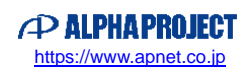

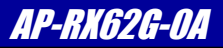

## <span id="page-16-0"></span>2.4 リセット

AP-RX62G-0A のリセット動作には以下の 3 つがあります。

1)電源投入時及び電圧降下時のリセット動作

電源投入時に VCC 電圧約 4.0V でシステムリセットされます。 #RESET 端子は専用 IC(BD45401G(Rohm 製))により、約 100ms 間の LOW パルスが出力されます。 CPU はパワーオンリセット例外処理を開始します。

2) リセットスイッチによるリセット動作

リセットスイッチ SW1 を押すか、または RES\_SW 信号(CN1 6 ピン)を HIGH にすることにより強制的にリセットされま す。

こちらも専用 IC により約 100ms 間の LOW パルスが出力されますので、CPU は、パワーオンリセット例外処理を開始し ます。

3) 外部からのリセット

RES#信号(CN1.5 ピン)に外部回路を接続することにより、外部からのリセット動作が可能となります。 RES#信号はオープンドレイン出力なのでワイアード OR 接続が可能です。 この場合は、外部のリセット回路により、安定時間分のリセット信号を LOW レベルに保持する必要があります。

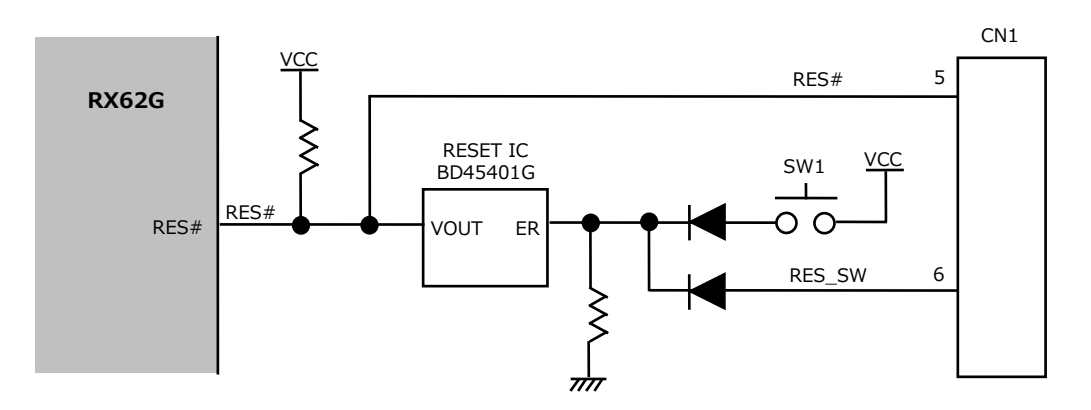

**Fig 2.4-1 リセット回路構成**

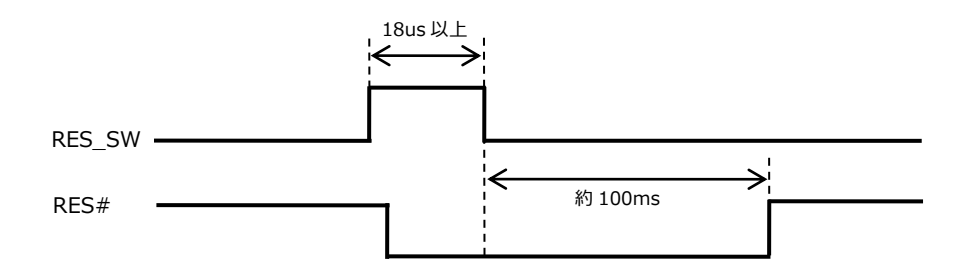

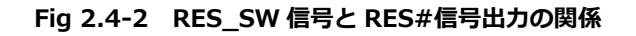

# <span id="page-17-0"></span>3. 外部インタフェース

# <span id="page-17-1"></span>3.1 シリアルインタフェース

AP-RX62G-0A は、シリアルインタフェースコネクタを備えています。RX62G 内蔵の SCI ポートに接続されています。 シリアルインタフェースコネクタは内蔵 FlashROM の書き込みのほか、周辺拡張アダプタ(「5.関連製品のご紹介」を参照)を 接続することで、RS232、USB、SD カードリーダライタ、無線 LAN などの機能を容易に追加することができます。 シリアルインタフェースコネクタに接続される SCI ポートはオンチップエミュレータ機能などと兼用端子になっているため、 動作モードにより、SSW1 で接続端子を切り替える必要があります。

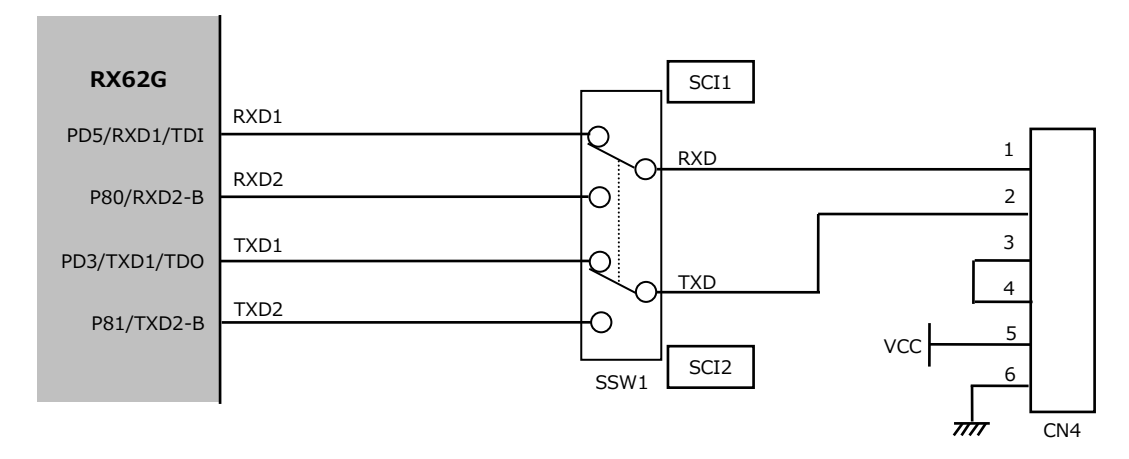

**Fig 3.1-1 シリアルインタフェース回路構成**

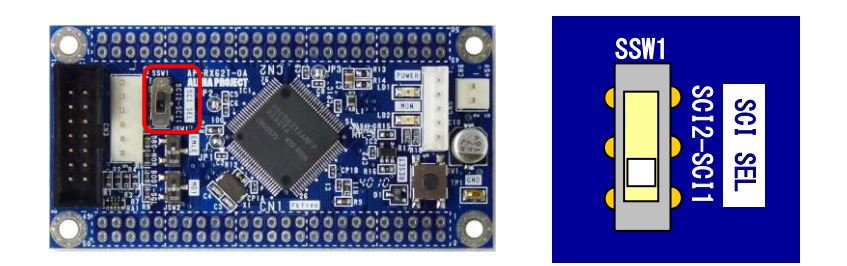

| SSW1 シルク         | 説明       | 備考                           |
|------------------|----------|------------------------------|
| SCI <sub>1</sub> | SCI1 を使用 | 出荷時設定                        |
|                  |          | ブートモード(内蔵 Flash 書き込み)に使用します。 |
| SC <sub>I2</sub> | SCI2 を使用 | オンチップエミュレータを使用する場合は必ずこち      |
|                  |          | らの設定にしてください。                 |

**Fig 3.1-2 シリアルインタフェースチャネルの設定**

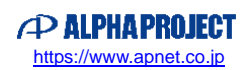

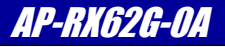

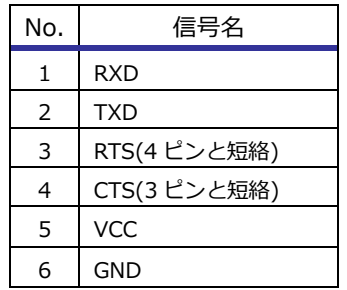

#### **Table 3.1-1 シリアルインタフェースコネクタ CN4 ピンアサイン**

\* シリアルインタフェース使用時の注意事項

SCI1(PD5/RXD1/TDI、PD3/TXD1/TDO)端子は、オンチップエミュレータ用の端子と兼用になっています。オンチップデバッギン グエミュレータを接続する場合には SCI1 は使用することができませんので、ご注意ください。

## <span id="page-18-0"></span>3.2 CAN インタフェース

AP-RX62G-0A は、CAN インタフェースコネクタを備えています。RX62G 内蔵の CAN モジュールを使用しています。 弊社製 CAN トランシーバアダプタ(PC-CAN-01)を接続することで、容易に CAN システムを構築することができます。CAN トランシーバアダプタにつきましては「5.関連製品のご紹介」を参照してください。

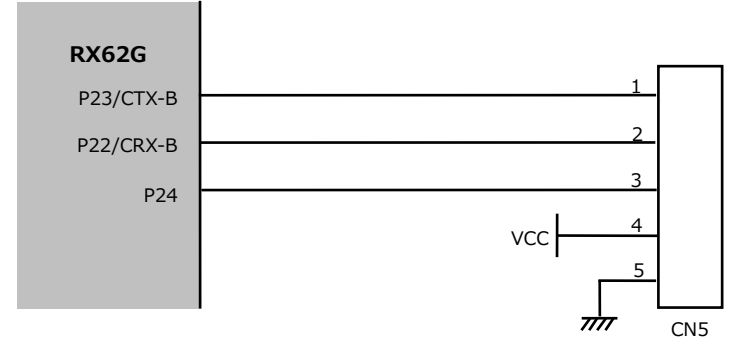

**Fig 3.2-1 CAN インタフェース回路構成**

| No.           | 信号名             |
|---------------|-----------------|
|               | P23/CTX-B       |
| $\mathcal{P}$ | P22/CRX-B       |
| 3             | P <sub>24</sub> |
|               | <b>VCC</b>      |
| 5             | GND             |

**Table 3.2-1 CAN インタフェースコネクタ CN5 ピンアサイン**

## <span id="page-19-0"></span>3.3 オンチップエミュレータインタフェース

AP-RX62G-0A はプログラムデバッグ用にオンチップエミュレータインタフェースを備えています。E1 エミュレータや、E2 エミュレータ Lite 等の標準的な 14 ピンのオンチップデバッギングエミュレータを接続することができます。

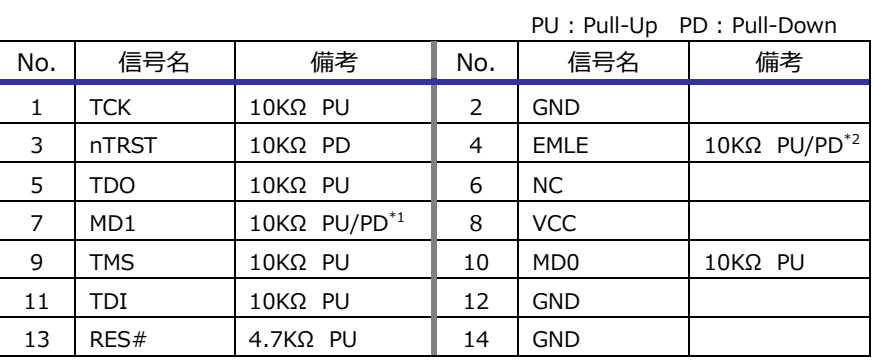

\*1 MD1 は JSW2 の設定に拠る \*2 EMLE は JSW1 の設定に拠る

**Table 3.3-1 オンチップエミュレータインタフェースコネクタ CN3 ピンアサイン**

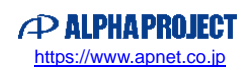

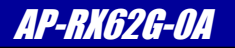

### <span id="page-20-0"></span>3.4 電源

AP-RX62G-0A の電源の構成を以下に示します。

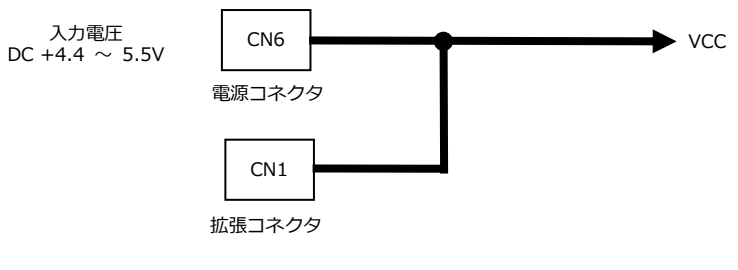

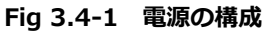

AP-RX62G-0A は、電源を供給する方法として以下の 2 通りの方法があります。

#### ① 電源コネクタ CN6 から電源を供給する場合

電源コネクタ CN6 から電源を供給する場合は、付属の電源ハーネスを接続して、安定化電源等から DC4.4V~5.5 電源を 供給してください。

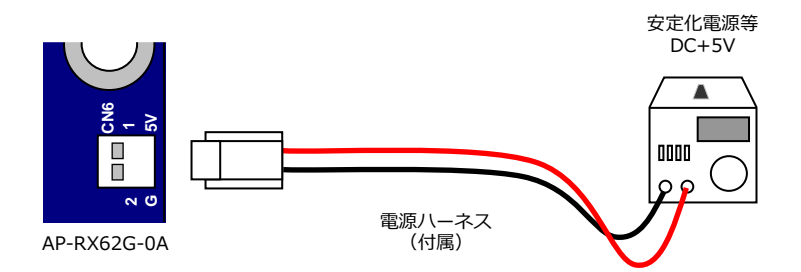

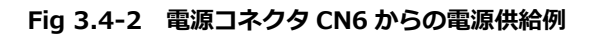

| No. | 信号名   |
|-----|-------|
|     | $+5V$ |
| フ   | GND   |

**Table 3.4-1 電源コネクタ CN6 ピンアサイン**

② 拡張コネクタから電源を供給する場合

拡張コネクタから DC5V を供給する場合は拡張コネクタ CN1 の 1~2 ピンの VCC ピンから DC4.4V~5.5V 電源を供給し てください。

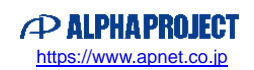

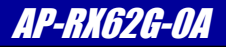

*Alpha Board Series* AP-RX62G-0A

## <span id="page-21-0"></span>3.5 拡張コネクタ

AP-RX62G-0A は外部拡張に必要な信号を CN1、CN2 に引き出してあります。 以下に拡張コネクタのピンアサインを示します。

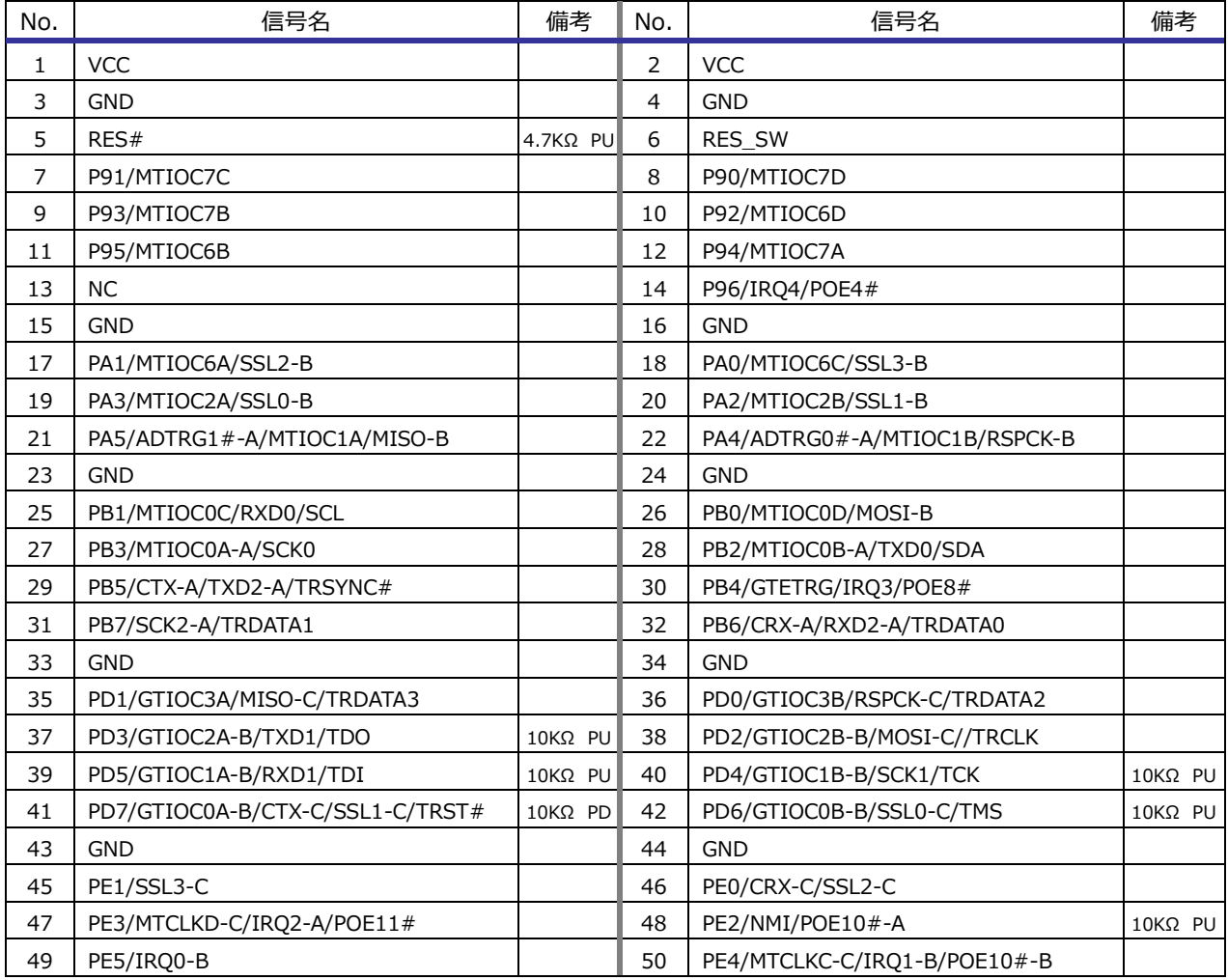

\* PU : Pull-Up PD : Pull-Down

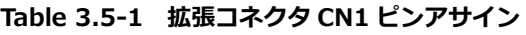

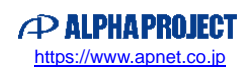

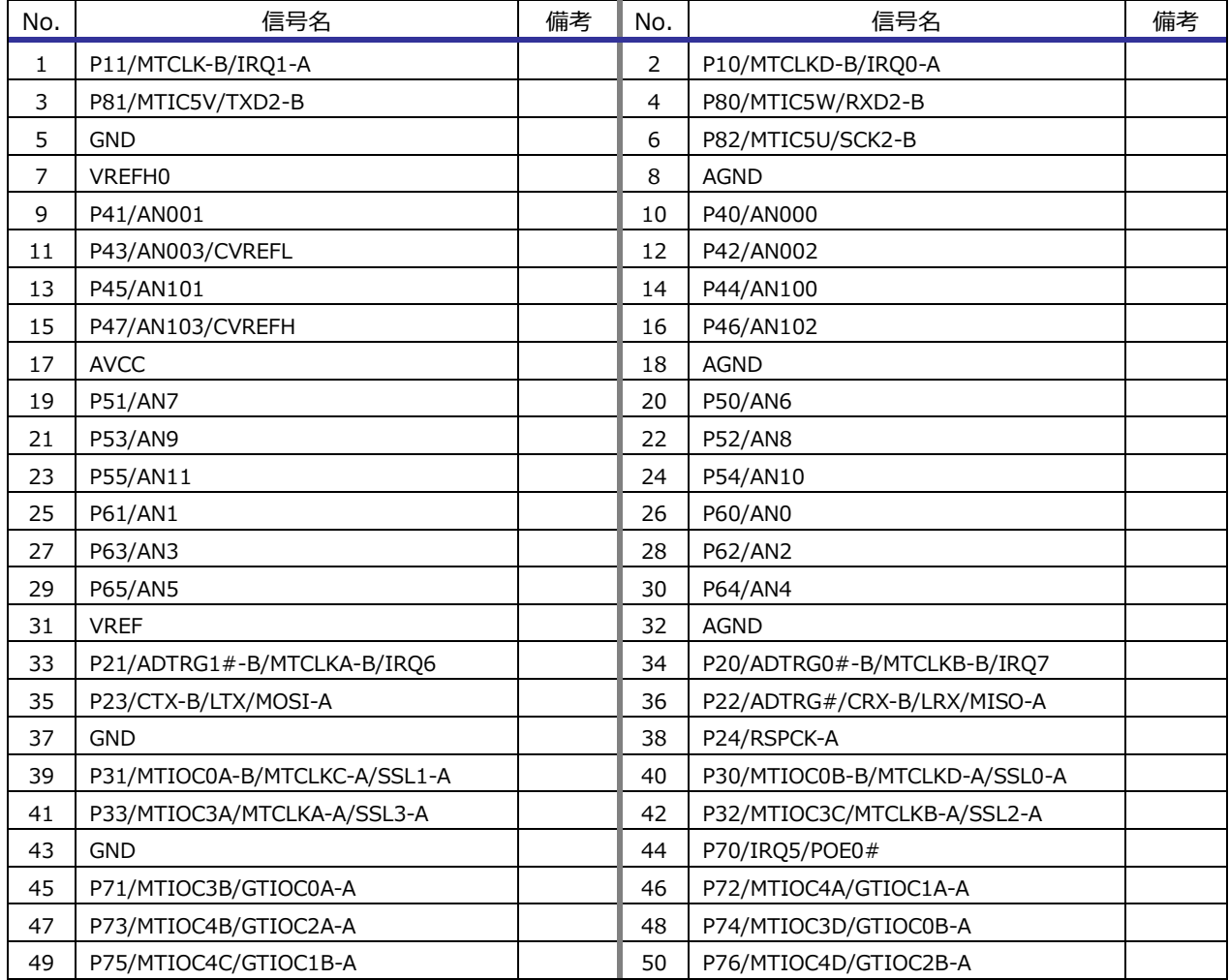

\* PU : Pull-Up PD : Pull-Down

#### **Table 3.5-2 拡張コネクタ CN2 ピンアサイン**

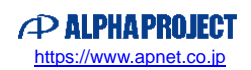

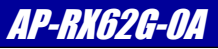

# <span id="page-23-0"></span>4. テクニカルデータ

## <span id="page-23-1"></span>4.1 外形寸法

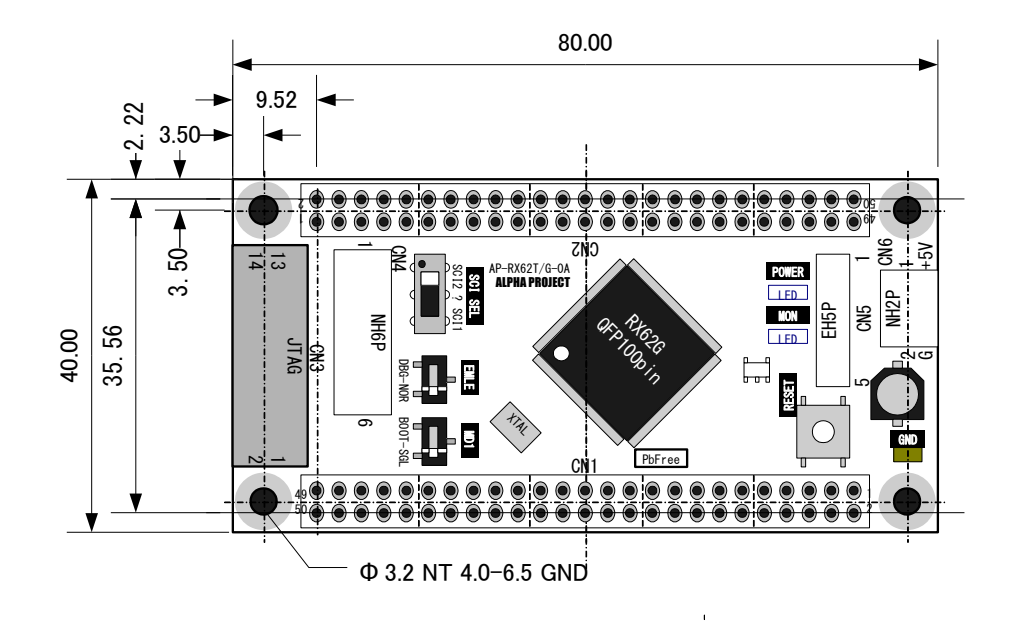

**Fig 4.1-1 AP-RX62G-0A 外形寸法図**

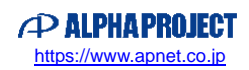

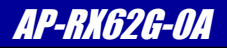

### <span id="page-24-0"></span>4.2 回路図

回路図は、弊社ホームページの「AP-RX62G-0A」製品ページからダウンロードすることができます。 詳しくは、製品添付の 「マニュアル・サンプルプログラムのダウンロード・保証のご案内」をご覧ください。

AP-RX62G-0A 製品ページ <https://www.apnet.co.jp/product/rx/ap-rx62g-0a.html>

## <span id="page-24-1"></span>4.3 外部回路との接続方法

外部に回路を拡張する場合には、スタッキング接続が最も一般的な方法です。 リボンケーブル等で接続する方法もありますが、長さに比例して信号が劣化しますので注意してください。 本ボードの拡張コネクタは全て 2.54mm ピッチで配置されているので、拡張の基板には市販のユニバーサル基板が使用できま す。

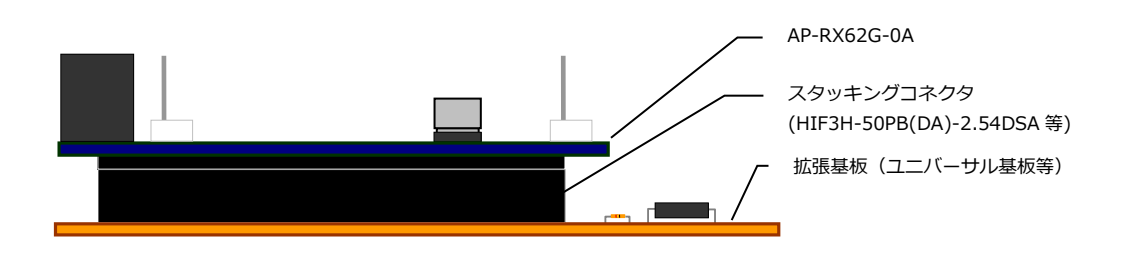

**Fig 4.3-1 外部回路との接続例**

※ CN1、CN2 用のコネクタは CPU ボードオプション品(拡張コネクタセット)として取り扱いしておりますので、弊社 オンラインショップからお買い求めください。

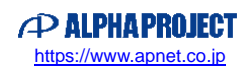

## <span id="page-25-0"></span>4.4 動作モードの設定例

AP-RX62G-0A では、使用する動作モードに応じてスイッチを設定する必要があります。以下に動作モードの設定例を示しま す。

#### **① オンチップデバッギングエミュレータ(E1 エミュレータ/E2 エミュレータ Lite 等)を使用する場合**

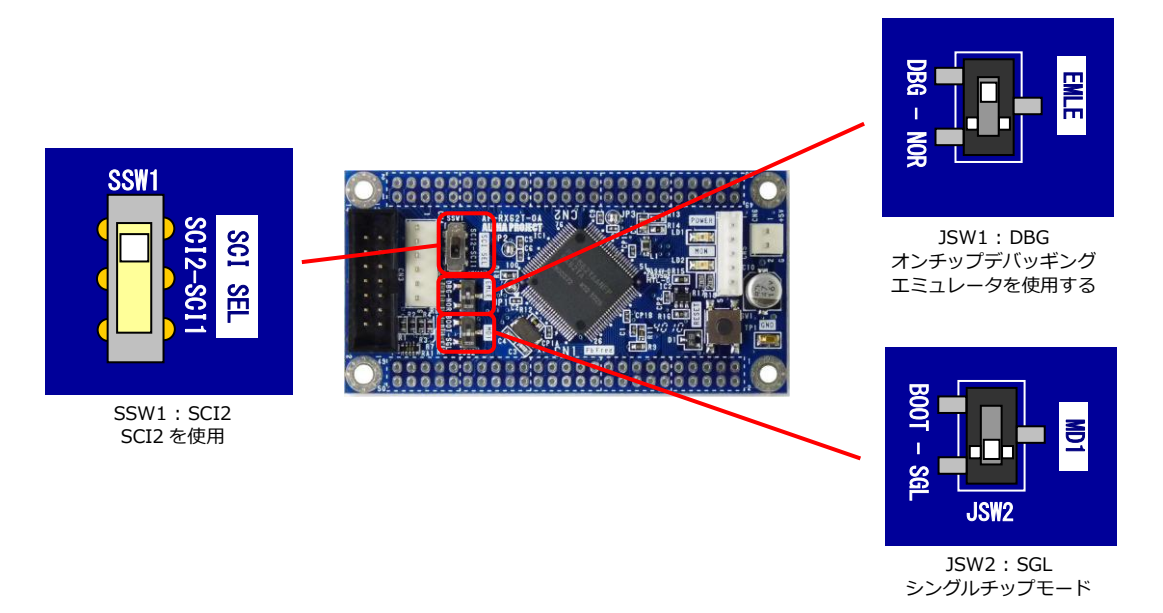

#### **② シリアル経由でプログラムを書き込む場合(FDT 等を使用する場合)**

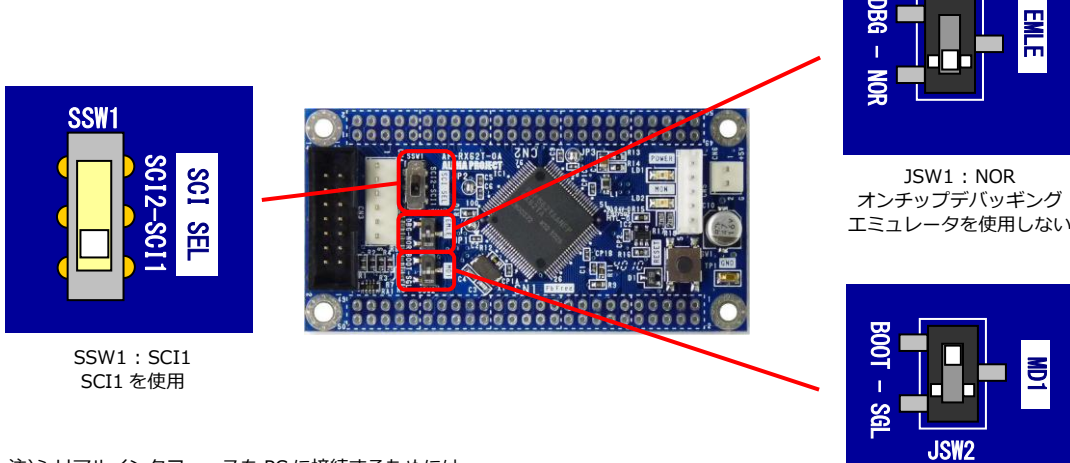

注)シリアルインタフェースを PC に接続するためには、 PC-RS-04(RS232)や PC-USB-03(USB)等でインタフェース変換をする必要があります。

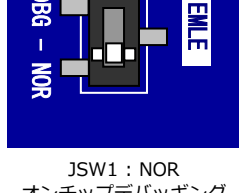

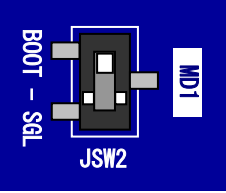

JSW2 : BOOT ブートモード

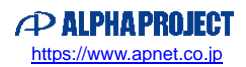

#### **③ プログラムを動作させる場合**

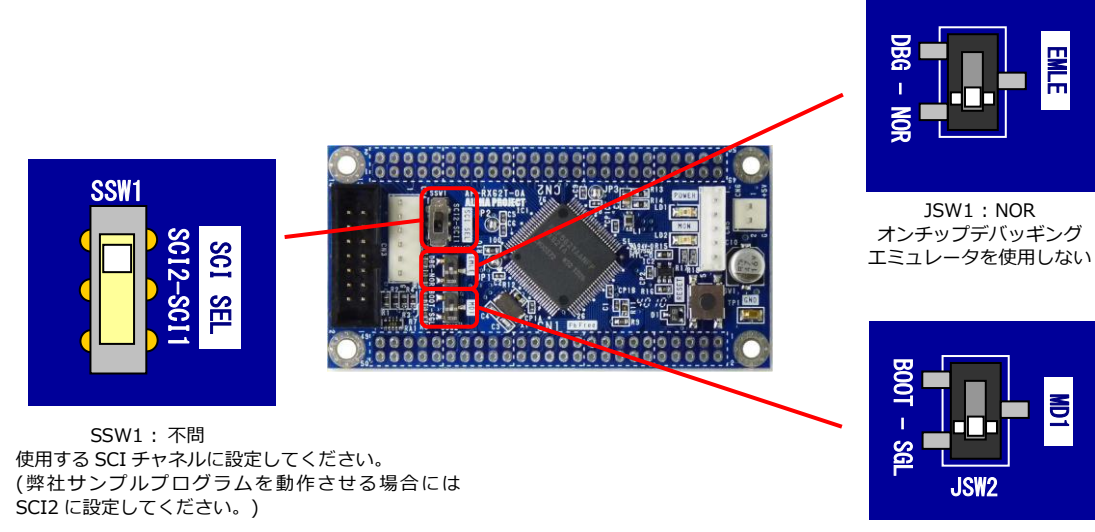

JSW2 : SGL シングルチップモード

#### **Fig 4.4-3 プログラムを動作させる場合の動作モード設定例**

## <span id="page-26-0"></span>4.5 内蔵 FlashROM の書き込み方法

RX62G 内蔵 FlashROM へプログラムを書き込む方法は、弊社アプリケーションノート 「AN1526 RX 開発環境の使用方法 3.フラッシュ開発ツールキットを使用した FlashROM の書き込み方法」 を参照してください。

AP-RX62G-0A 製品ページ <https://www.apnet.co.jp/product/rx/ap-rx62g-0a.html>

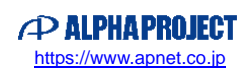

# <span id="page-27-0"></span>5. 関連製品のご案内

## <span id="page-27-1"></span>5.1 周辺拡張アダプタ

シリアルインタフェースコネクタ(CN4)に周辺拡張アダプタを接続することで、さまざまな機能を容易に追加できます。

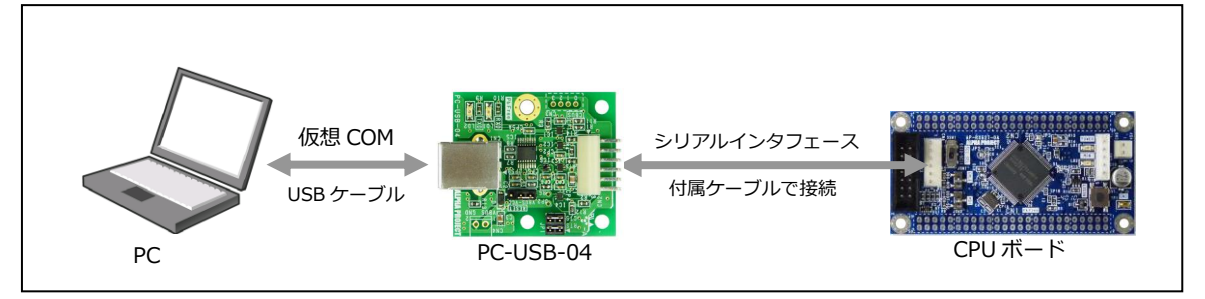

**Fig 5.1-1 USB(仮想 COM)機能の追加例**

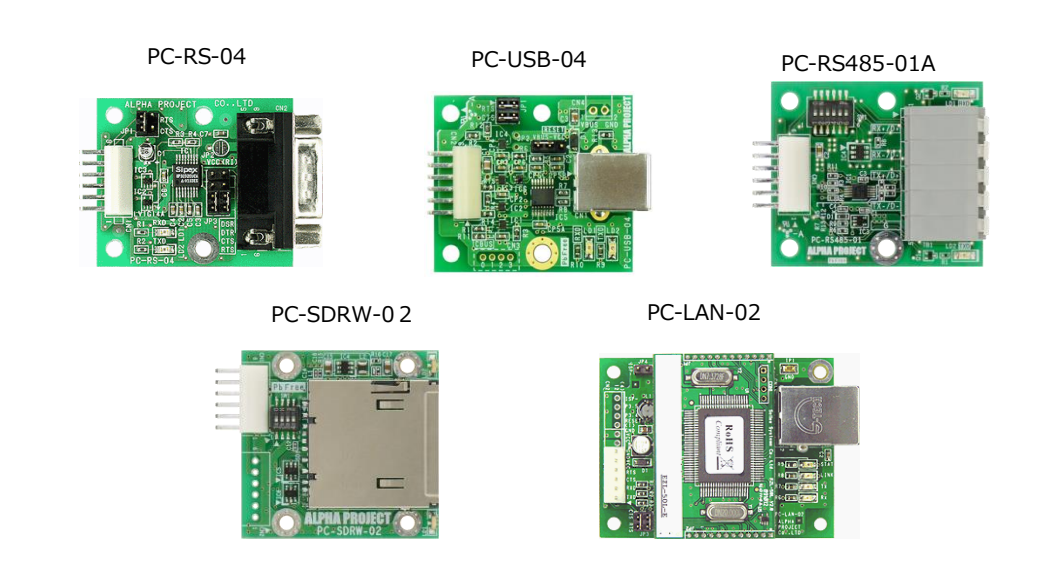

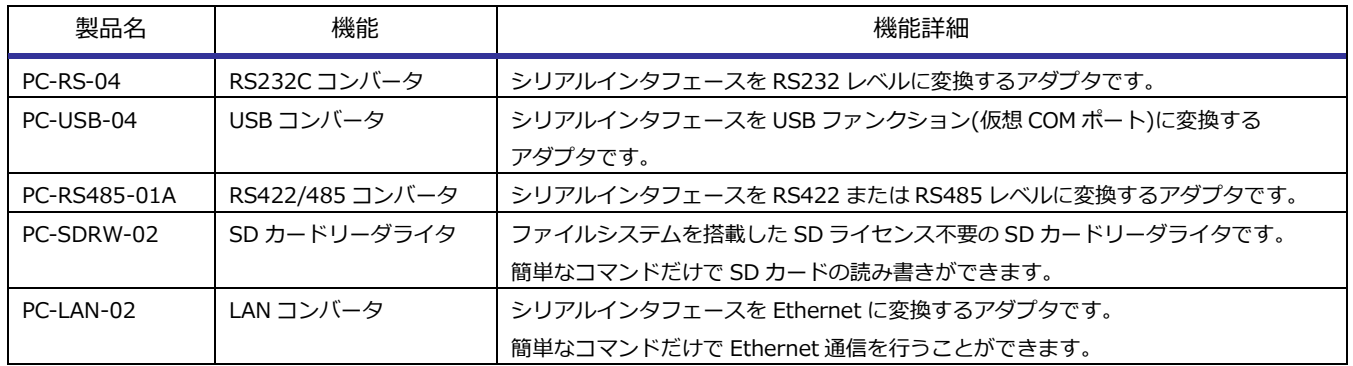

※2023 年 10 月現在の状況となっており、予告なしに変更される場合があります。

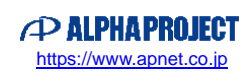

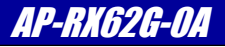

# <span id="page-28-0"></span>5.2 CAN トランシーバアダプタ

CAN I/F コネクタ CN5 に CAN トランシーバアダプタを接続することで、CAN バスシステムを構築できます。

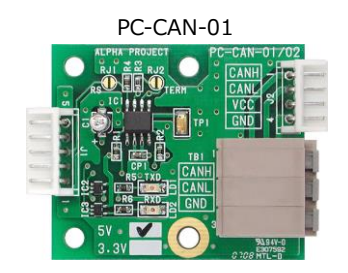

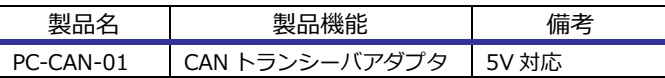

※2023 年 10 月現在の状況となっており、予告なしに変更される場合があります。

# <span id="page-29-0"></span>6. 製品サポートのご案内

#### ●ユーザ登録

ユーザ登録は弊社ホームページにて受け付けております。ユーザ登録をしていただきますと、バージョンアップ や最新の情報等を E-Mail でご案内させていただきますので、是非ご利用ください。

弊社ホームページアドレス [https://www.apnet.co.jp](https://www.apnet.co.jp/)

#### ●修理の依頼

修理をご依頼いただく場合は、下記サイトにある製品保証規定と修理規定をご確認の上、「お問い合わせフォーム」より 製品サポートへご連絡ください。

修理・故障に関するお問い合わせ

<https://www.apnet.co.jp/support/index.html>

●製品サポートの方法

製品サポートについては、FAX もしくは E-Mail でのみ受け付けております。お電話でのお問い合わせは受け付けておりま せんのでご了承ください。なお、お問い合わせの際には、製品名、使用環境、使用方法等、問題点などを詳細に記載して ください。

技術的なお問い合わせ

E-Mail [query@apnet.co.jp](mailto:query@apnet.co.jp)

以下の内容に該当するお問い合わせにつきましては受け付けておりませんのであらかじめご了承ください。

■本製品の回路動作及びCPUおよび周辺デバイスの使用方法に関するご質問

- ■ユーザ回路の設計方法やその動作についてのご質問
- ■関連ツールの操作指導
- ■その他、製品の仕様範囲外の質問やお客様の技術によって解決されるべき問題
- ●ソフトウェアのサポート

ソフトウェアに関する技術的な質問は、受け付けておりませんのでご了承ください。

サポートをご希望されるお客様には、個別に有償にて承りますので弊社営業までご相談ください。

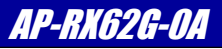

# <span id="page-30-0"></span>7. エンジニアリングサービスのご案内

弊社製品をベースとしたカスタム品やシステム開発を承っております。 お客様の仕様に合わせて、設計から OEM 供給まで一貫したサービスを提供いたします。 詳しくは、弊社営業窓口までお問い合わせください。

営業案内窓口

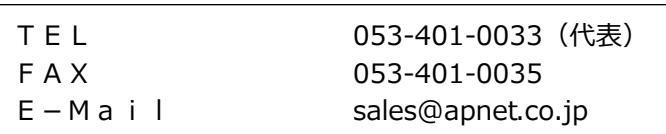

# *Alpha Board Series* AP-RX62G-0A

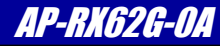

## **改定履歴**

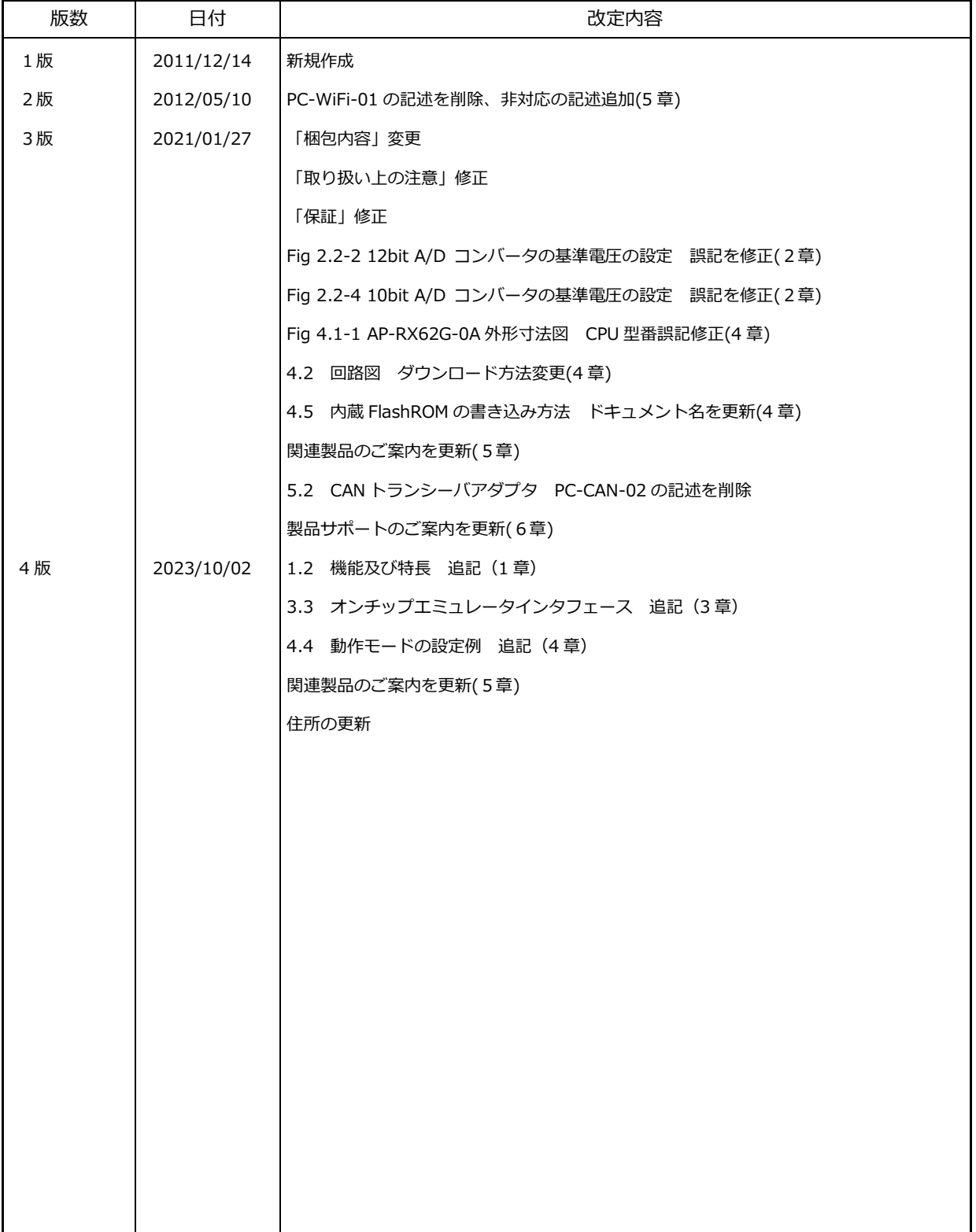

#### **参考文献**

「RX62G グループ ユーザーズマニュアル ハードウェア編」 ルネサス エレクトロニクス株式会社 その他 各社データシート

#### **本文書について**

- ・本文書の著作権は株式会社アルファプロジェクトが保有します。
- ・本文書の内容を無断で転載することは一切禁止します。
- ・本文書の内容は、将来予告なしに変更されることがあります。
- ・本文書の内容については、万全を期して作成いたしましたが、万一ご不審な点、誤りなどお気付きの点がありましたら弊社までご連絡ください。
- ・本文書の内容に基づき、アプリケーションを運用した結果、万一損害が発生しても、弊社では一切責任を負いませんのでご了承ください。

#### **商標について**

・ RX および RX62G は、ルネサス エレクトロニクス株式会社の登録商標、商標または商品名称です。

・その他の会社名、製品名は、各社の登録商標または商標です。

# **PALPHAPROJECT**

株式会社アルファプロジェクト 〒431-3114 静岡県浜松市中央区積志町 834 [https://www.apnet.co.jp](https://www.apnet.co.jp/) E-Mail : [query@apnet.co.jp](mailto:query@apnet.co.jp)